## **┃インターネット予約 操作の流れ (パソコン)**

2

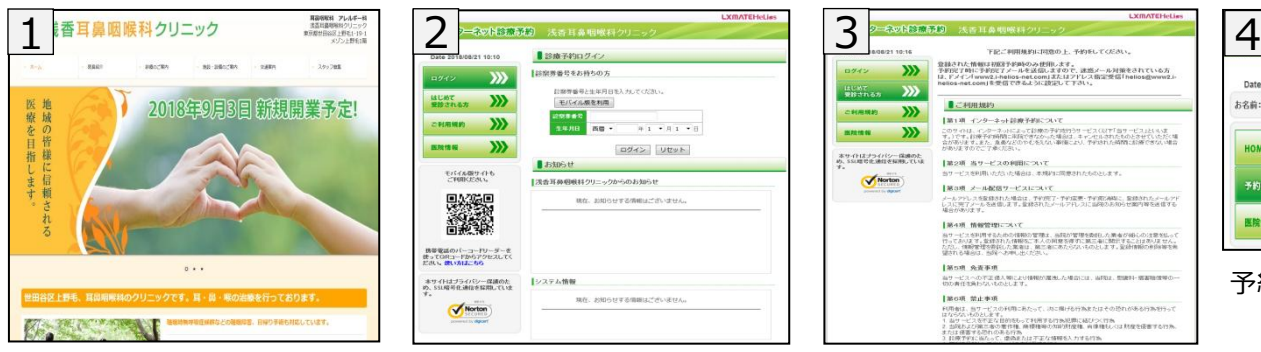

12090年後日本お持ちの7 に除す番号と生年月日<br>|モバイル構を利用| **MUNT**  $\mathbf{w}$ CHANN XX **ERNS XX** ログイン リセット ELEGAN CH ■ 浅香耳鼻咽喉科クリニックからのお知らせ and the control The company tendence of the state <mark>技術を送のパーコードリーダーを</mark><br>使ってGRコードからアクセスしてく<br>ださい。<mark>さい方はこちら</mark> まサイトはブライバシー保護のた<br>め、SSL暗号化通信を採用していま コンステム情報  $\bigvee$ Norton

をクリックします。→【3】に進みます。

浅香耳鼻咽喉科クリニックの ホームページからアクセスして 下さい。 **http://www.asaka-ent.com/**

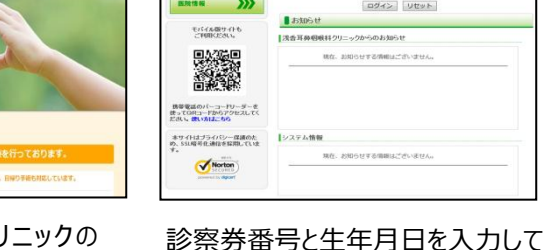

ログインします。→【4】に進みます。 初診の方は、はじめて受診される方

当サービスへの不正確入開した IMOR MANR FUTHは、当サービスの予UTにあたって、ホに揚げる行為またはその恐れがある行為で行<br>まなデジルトのとします。<br>1. 当サービスを不正な目的をもって利用する行為犯罪に結びつく行為<br>2. 当時および第に後の雪作権、商標権等の加約対保権、商標権もしいま材度を提言する! 初診予約の流れです。ご利用 規約が表示されます。 同意するをクリックし、予約日の 選択画面【4】に進みます。

●お時間に遅れた場合は、予約外の方と同様になりますので

●AM2:00~4:00間においてメンテナンス時間帯 になり、ご利用できません。ご了承ください。

第1項 - インターネット経験予修装、スいて<br>のサイは、インターネットによって診療の予防物質うサービス(以下「血サービス」という文<br>2009年(すまた、鳥毒などの方を使える。大場会は、キャンセルされたものときせていただ、味<br>2009年すのでご了楽しださい。<br>6年9年すのでご了楽しださい。

【黒の場・メール解説等プービストールトで<br>メールアドレスを提供された場合は、TV3度7・下が2度表・下が3度24時に、発達されたメールアド<br>いまだかりはす。<br>場合がありはす。

当時の写明を委任した演者が通らの注意を知。<br>【原告演 | CLM三者に関注することはありません

遅れずにご来院ください。

■ご利用規約

■第2項 当サービスの利用について<br>カリービスを用いただいた場合は、ませ

■第8項 メール配信サービスについて

**|第4項 情報管理について** 当サービスを利用するための作戦の官様は<br>竹って赤い足す。葉様の打人作戦後にホスの<br>星される場合は、当時への車に出ください。<br>星される場合は、当時への申し出ください。

**INSR ARER** 

第1項 インターネット診療予約について

**LECAN** 

 $\rightarrow$ 

 $\mathbf{w}$ 

**MARK XXX** 

本サイトはナライバシー保護のため、SSUESを通信を解説していま

 $\sigma$ Norton

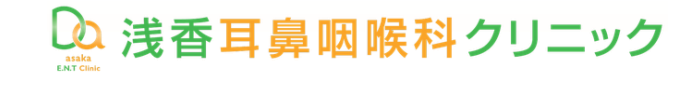

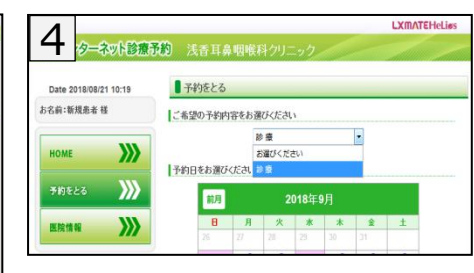

予約内容「診療」をクリックします。

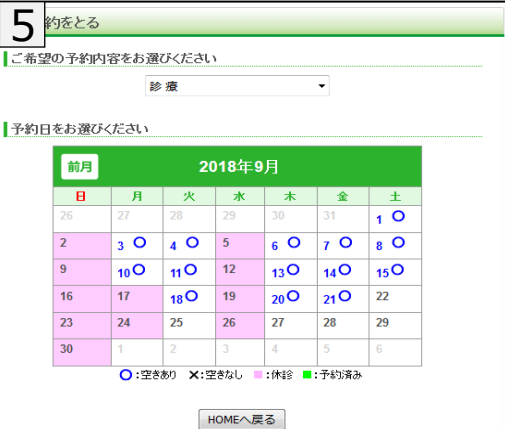

ご希望の予約日をクリックします。 30日先までの予約ができます。

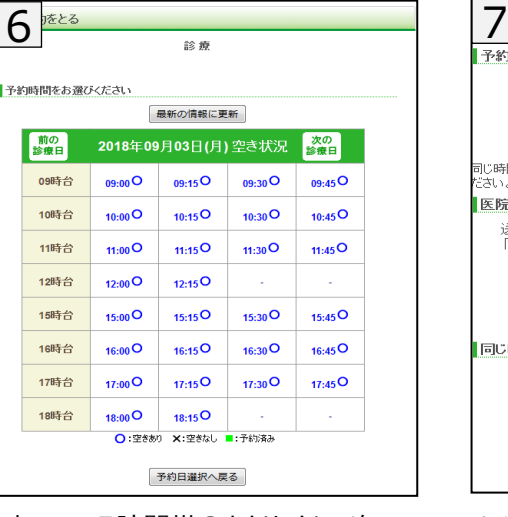

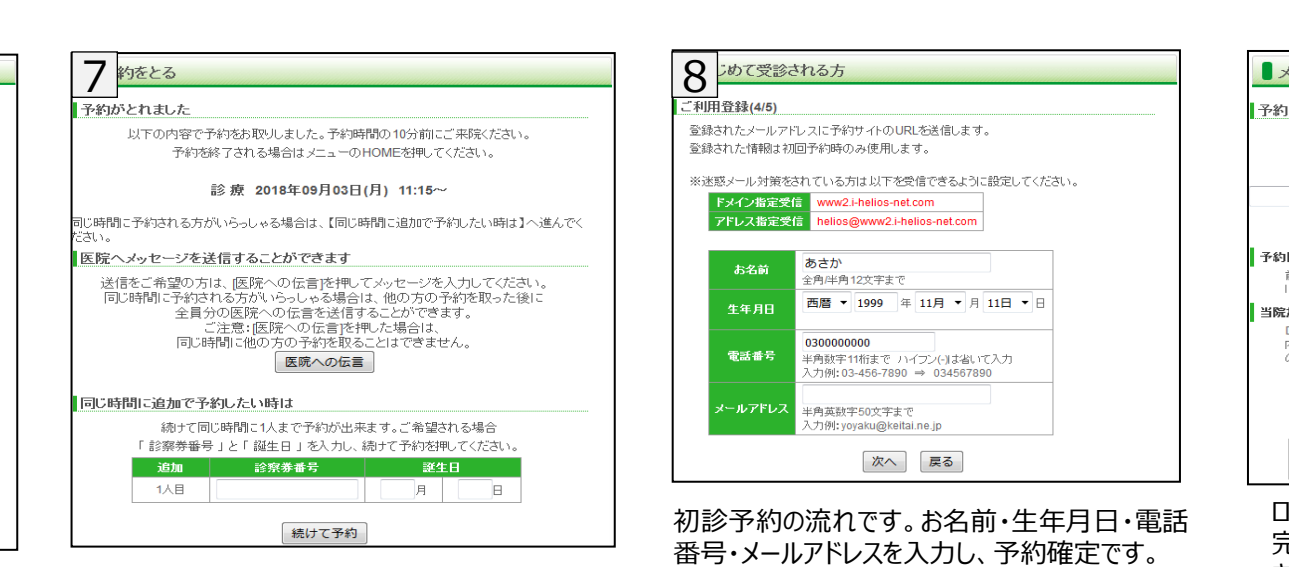

 $\bm{O}$ ール配信設定 |・取消・変更内容をメール配信します メール配信をご希望される方は、メールアドレスを入力して、登録を押してください 希望されない方はクリアを押し、メールアドレスを消して登録を押してください クリア 入力例: yoyaku@keitai.ne.jp (最大50文字まで) 日事前確認メール受信設定 前日[約24時間前]、当日[約2時間前] 全て受信する  $\cdot$ こ予約日確認メールを送信します。 からのお知らせメール受信設定 Drやスタッフから特にお伝えしたい 受信する ▼ 。<br>のお知らせメールを送信します。 登録 戻る ※迷惑メール対策をされている方は以下を受信できるように設定してください ドメイン指定受信 www2.i-helios-net.com アドレス指定受信 helios@www2.i-helios-net.com ログイン後のメニュー「メール配信設定」から、予約

完了後に予約確認メールを受け取れる設定がで きます。

## 空いている時間帯○をクリックし、次の 画面で確定すると、予約完了です。 予約時間の10分前までにご来院下 さい。 初診予約の方は【8】に進みます。

事前に医院へメッセージを送信する場合は、医院へ の伝言をクリックします。 同じ時間に予約される方がいらっしゃる場合は、 診察券番号と誕生日を入力します。 終了の場合は、メニューのHOMEを押して下さい。

## ✔**以下の環境ではサービスをご利用できません**

● パソコン: Windows XP SP2 以下/Internet Explorer 6.0より前のバージョン